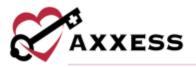

# HOSPICE BILLING TRAINING MANUAL March 2022

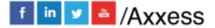

1

axxess.com

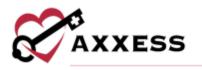

## **Table of Contents**

| CLAIMS                                  | 4  |
|-----------------------------------------|----|
| Room and Board Claims                   | 9  |
| Attach Authorizations to Claims         | 10 |
| CLAIMS HISTORY                          | 11 |
| NOTICE OF ELECTION (NOE)                | 13 |
| NOTICE OF TERMINATION/REVOCATION (NOTR) | 15 |
| REMITTANCE ADVICE                       | 18 |
| BILLING DASHBOARD                       | 20 |
| HELP CENTER                             | 21 |

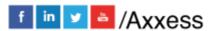

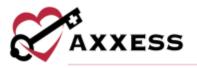

Users with billing permissions will have the ability to access the **Billing Center** located at the hospice navigation menu bar.

### Filters for Claims, NOE and NOTR

Select the patient's name hyperlink to go to the patient chart. Sort pages by:

- Patient Search Start typing name of patient and select.
- Branch Select if more than one.
- Status Choose from either created, saved, error or verified.

Under the Actions column:

- 🖶 = Print
- A = Download
- 🔟 = Delete

If there are more results than can be viewed on one page, select the arrows to go between pages.

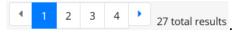

The following icons show the readiness of information on each page:

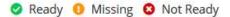

Hover over the icons in the table for more information and hyperlinks to view documents or notify clinicians.

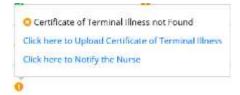

If the dot next to the patient's name is green, then at least one document was completed. A red dot means no documents have been completed. • Abbott, Jacob

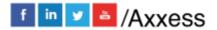

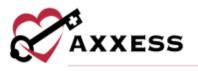

### **CLAIMS**

Billing/Claims

A window will open with a list of type, patient, claim date range, expected, prior claim status, visits completed, orders completed and claim verified. Select the icon under the Actions column to print the claim and/or select the same are to download the claim.

| -See | enth by Patiant Name                   | All Branchies        | - AllStatutes -            | р <sub>аужул:</sub> Ал + |                       |                     | New Clare           | ent fais net      | Deline General |
|------|----------------------------------------|----------------------|----------------------------|--------------------------|-----------------------|---------------------|---------------------|-------------------|----------------|
| Hov  | ver on 🧿 🧿 🗿 Icons in the table t      | for more information |                            |                          |                       |                     | O Read              | y O Missing       | O Not Ready    |
|      | Туре                                   | Patient              | Claim Date Range           | Expected                 | Prior Claim<br>Status | Visits<br>Completed | Orders<br>Completed | Claim<br>Verified | Action         |
|      | • 813 Continuing Claim                 | aaksapsikas, kusas   | 05/01/2020 -<br>05/31/2020 | 611<br>434/6304          | (Connot)              | 0                   | 0                   | 0                 | verity 🖨 🛦     |
|      | 813 Continuing Claim     (Name & Band) | aaksajojkas, kusas   | 05/01/2020 -<br>05/31/2020 | Applement                | (Constate)            | •                   | 0                   | 0                 | Varity B A     |
|      | 813 Continuing Claim                   | aaksajsjkas, kusas   | 06/01/2020 -<br>05/30/2020 | Aug<br>Application       | (Cineted)             | 0                   | 0                   | 0                 | Verity 🖶 🛦     |
|      | 813 Continuing Claim                   | aaksajsjikas, kusas  | 07/01/2020 -<br>07/13/2020 | Aug<br>Applicatio        | (Circanut)            | •                   | 0                   | 0                 | Virity 8 4     |
|      | • 811 Admit thru Discharge             | aaksapsjikan, kusas  | 09/01/2020 -<br>09/30/2020 | 514<br>494/63076         | (Grand)               | 0                   | 0                   | 0                 | verity @ A     |
|      | • 810 Nonpayment Claim                 | aaksejsįkas, kuses   | 11/19/2020 -<br>12/24/2020 | Ref.<br>Applicated       | (mmet)                | •                   | •                   | 0                 | werty @ A      |
|      | • 812 1st Claim                        | Abas. Patient        | 10/25/2020 -               | App.                     | ( <del>1111)</del>    | •                   | 0                   | 0                 | verity B A     |

Create a new claim by selecting the **New Claim** button. Claims are ready in the software once each column has the green ready checkmark. To verify a claim, select the **Verify** hyperlink under Actions. Confirm that the following information is signed, timely dated and available as an attachment:

- NOE for new patients is entered into DDE and accepted.
- Signed and timely dated Orders, F2F and CTI.
- Completed visits.

Claims are split between the **General**, **Patient**, **Payers and Codes**, **Service** Lines, **Diagnoses**, **Providers** and **Remarks** sections.

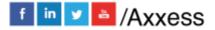

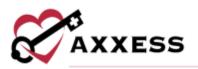

| General                     | General                                                                     | Retord                                                                 |
|-----------------------------|-----------------------------------------------------------------------------|------------------------------------------------------------------------|
| Patient<br>Payers and Codes | Billing Provider<br>UB-04 Form Locator 1, 2, 5, 58                          | Statement Covers Period<br>UB-04 Form Locator 6                        |
| Service Lines<br>Diagnoses  | Testing Home Health Agency. Inc                                             | 09/01/2020 - 09/30/2020<br><b>Type of Bill</b><br>UB-04 Form Locator 4 |
| Providers                   | Tax ID: 987654321                                                           | 813 Continuing Claim                                                   |
| Remarks                     | Address: Dallas Parkway 16000 , 1717 E<br>Belt Line Road. Coppell, TX 75019 |                                                                        |

If any information has been changed in those areas, select the **Reload** button to update the section.

| First Name             | Last Name     | 8          | Admission Date        | e            | Admission Time            | 8      |  |
|------------------------|---------------|------------|-----------------------|--------------|---------------------------|--------|--|
| UB-04 Form Locator IIb | UB-04 Form L  | ocator Ba  | UB-04 Form Locator    | 12           | UB-04 Form Locator        | 13     |  |
| Angel                  | Accord        |            | 10/01/2019            |              | 12:00 AM                  | 0      |  |
| Gender                 | Date of Bir   | rth        | Admission Type        | e            | Admission Source          |        |  |
| UB-04 Form Locator 11  | UB-04 Form U  | ocecor 10  | UB-04 Form Locator    | 14           | UB-04 Form Locator 15     |        |  |
| Female                 | 08/15/1960    | )          | 3 Elective            | -            | Clinic or Physician's O 🗸 |        |  |
| MRN                    | HIC/MBI       |            | Discharge Date        |              | Reason for Discharge      |        |  |
| UB-04 Form Locator 3b  | UB-04 Form L  | ocator 3a  | UB-04 Form Locator    | 6            | UB-04 Form Locetor        | 17     |  |
| Accord010              | 4U31RVDC      | 136        | MM/DD/YYYY            |              | Select Reason             | 9      |  |
| Address Line 1         | Address Li    | ne 2       | Patient Status        |              |                           |        |  |
| UB-04 Form Locator 9a  | UB-04 Form L  | ocator 9a  | U8-04 Form Locator 17 |              |                           |        |  |
| 16000 Dallas Pkwy      | Not Available |            | 30 Still a Patient    | ("To" date i | nust be last day of mo    | nth) 🔫 |  |
| City                   | State         | Zip        |                       |              |                           |        |  |
| UB-04 Form Locator 9b  | UB-04         | U8-04      |                       |              |                           |        |  |
| Dallas                 | Form          | Form       |                       |              |                           |        |  |
|                        | Locator 9c    | Locator 9d |                       |              |                           |        |  |
|                        | TX            | 75248      |                       |              |                           |        |  |

### Payers and Codes

During the claim verification process, the code and date for OC 55 will automatically populate under Occurrence Codes in the Payers and Codes sections of the claim form. When a patient is discharged from hospice care for any reason other than death, a specific occurrence code must appear on hospice claims along with the patient's discharge date. To help organizations fulfill this requirement, Axxess Hospice automatically populates the following occurrence codes and discharge dates on Admit Through Discharge (TOB 811), and Discharge (TOB 814) claims:

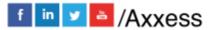

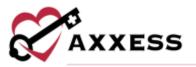

| Discharge Status                            | Occurrence Code |
|---------------------------------------------|-----------------|
| Revoked                                     | 42              |
| Discharge for Cause                         | H2              |
| Moved Out of Hospice Service Area           | 52              |
| Transferred to Another Hospice - Routine or | 50              |
| Continuous Care                             |                 |
| Transferred to Another Hospice - Respite or | 51              |
| General Inpatient Care                      |                 |

| US-04 Parm Looktor 50.51                                                          |                    |                                    |                   |     |                                                           |                            |
|-----------------------------------------------------------------------------------|--------------------|------------------------------------|-------------------|-----|-----------------------------------------------------------|----------------------------|
| Payer Type                                                                        | Payer              | Subscriber ID                      | Group Name        | 610 | up ID                                                     | Actions                    |
|                                                                                   | Medicare           | 4U3SRV0CT36                        | try Astrone       | -   | -                                                         | the burning                |
| Secondary                                                                         | тмня               | 123456789                          | Production of the | 100 |                                                           | Maria on Bill for Payers 1 |
| Authorization Code<br>US-04 Parm Locator #3                                       |                    |                                    |                   |     |                                                           |                            |
| Prior Authorization I<br>US-04 Permicenter 638                                    | Number             | Referral<br>US-54 Term Louiser 626 |                   |     | Other Authorization (Print Only<br>US-04 Parm Locator 63) |                            |
|                                                                                   |                    |                                    |                   |     |                                                           |                            |
| Occurrence Codes<br>18-04 Parel Goalar 71-78<br>Occurrence - Bioyrera<br>37 Croix | MWDD/M             | ¢.                                 |                   |     |                                                           |                            |
| Attal                                                                             |                    |                                    |                   |     |                                                           |                            |
| Aut<br>Occurrence Span - de                                                       | urred between dege |                                    |                   |     |                                                           |                            |
| Attri<br>Occurrence Span- der<br>35 Enne M                                        |                    |                                    |                   |     |                                                           |                            |

### Service Lines

Verify billable service lines or add a service line by selecting the **Add Service Line** button. Enter the revenue code, description, service date, unit, total charges and any other available information. Select the **Delete** hyperlink to remove.

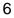

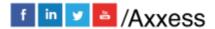

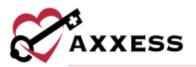

| A Ferm Locator    |               |                   |           |                   |           | Addition           | rena Lina Dinat            | at Nort Disate |
|-------------------|---------------|-------------------|-----------|-------------------|-----------|--------------------|----------------------------|----------------|
| Revenue<br>Code * | Description * | Procedure<br>Code | Modifiers | Service<br>Date * | Units *   | Total<br>Charges * | Non-<br>Covered<br>Charges | Action         |
| 0091              | Routine Home  | Q5004             |           | 99/0              | 20        | \$4,626.30         |                            | Delete         |
|                   |               |                   |           | Total             | Talm Amou | int: \$4,626.30    |                            |                |

Select the checkbox(es) next to the service line and select the **Mark as Non-Billable** button to make service lines non-billable. Select the **Show Non-Billable** button and select the check box(es) next to the non-billable service lines and select the **Mark as Billable** button to change to billable.

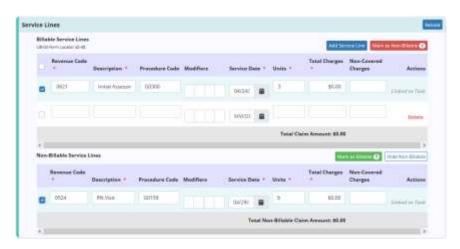

Select the **Reload** button at the bottom of the page to update all sections. Once all information is confirmed/entered, select the green **Verify** button.

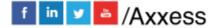

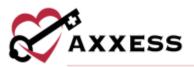

|        |                                                                                                    |                      |                         |                      | Fee |
|--------|----------------------------------------------------------------------------------------------------|----------------------|-------------------------|----------------------|-----|
|        | Diagnosis<br>US-04 Ferm Lasser 67, 67 A<br>Primary Diagnosis<br>Other Diagnosis<br>We Other Diagnosis                                                                                                    | and a super-         |                         |                      |     |
| widers |                                                                                                    |                      |                         |                      |     |
|        | Attending Provider<br>SIE-04 Form Locator 75<br>Auto fill form using                                                                                                    | Physician C Facility | O Water 🖸 Hospice Provi | dar                  |     |
|        | Find a Physician by Name                                                                                                    | Q                    |                         |                      |     |
|        | NPI                                                                                                    | First Name           | Last Name               | Taxonomy Code        |     |
|        | 128596880030                                                                                                    | KAREN                | 8408%                   |                      |     |
|        | Qualifier                                                                                                    |                      | Identification Num      | nber                 |     |
|        | Select Qualifier                                                                                                    |                      | 2                       |                      |     |
|        | A STATE OF A STATE OF |                      | O Liser O Hospice Provi |                      |     |
|        | NPI                                                                                                    | First Name           | Last Name               | Taxonomy Code        |     |
|        | Qualifier                                                                                                    |                      | Identification Num      | nber                 |     |
|        | Select Qualifier                                                                                                    |                      | 8                       |                      |     |
|        |                                                                                                    |                      |                         | Add Service Facility | 1   |
| marks  |                                                                                                    |                      |                         |                      |     |
|        | Remarks<br>08-04 Form Locator 88                                                                                                    |                      |                         |                      |     |
|        |                                                                                                    |                      |                         |                      |     |
|        | UB-04 April Laurer PD                                                                                                    |                      |                         |                      |     |

Submit/delete multiple claims by selecting the checkbox(es) to the left of the claim and then select the **Submit Selected** (must be verified) or **Delete Selected**.

| Se  | arch by Patient Name      | All Bra               | All Statu                  |                       | New Claim           | Submit Selected     | Delete Se         | erted 🖬              |
|-----|---------------------------|-----------------------|----------------------------|-----------------------|---------------------|---------------------|-------------------|----------------------|
| Hon | er an 🥥 🚯 🗿 icons         | in the table for m    | are information            |                       |                     | 🗿 Ready 🤒           | 12 0 N            | ot Ready             |
| 1   | Туре                      | Patient               | Claim Date<br>Range        | Prior Claim<br>Status | Visits<br>Completed | Orders<br>Completed | Claim<br>Verified | Actions              |
| 2   | • 812 1st Claim           | aaksajajkas,<br>kusas | 04/24/2020 -<br>04/30/2020 | (111116)              | 0                   |                     | 0                 | Verity<br>$\Theta$ A |
| 2   | • #15<br>Continuing Claim | Abbott, Jacob         | the backets                | (1111)                | •                   |                     | •                 | Verify<br>e A        |
| 2   | • 812 1st Claim           | Abbott, Jacob         | An Audales                 | (1111)                | •                   | •                   | 0                 | Verify<br>Ə 🛦        |

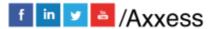

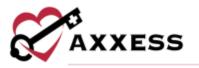

### **Room and Board Claims**

To create a room & board claim, select **New Claim**. Enter the patient's name and claim date range. The payer field will automatically populate to primary and will create a claim for the selected patient's primary payer. Select their Room & Board payer, choose the type of bill and select **Create** to create the claim.

| Patient Name * |   | Claim Date Range *      | Type of Bill *       | Payer Type * |   |
|----------------|---|-------------------------|----------------------|--------------|---|
| Hospice, Jake  | Q | 06/29/2020 - 06/30/2020 | B13 Continuing Claim | <br>Primary  | ~ |
|                |   |                         |                      | Primary      |   |

Room & Board claims are labeled with a blue and white badge so users can easily identify them on the Claims screen.

| Туре                                   | Patient        | Claim Date Range      | Prior Claim Status | Visits Completed | Orders Completed | Claim Verified | Actions    |
|----------------------------------------|----------------|-----------------------|--------------------|------------------|------------------|----------------|------------|
| • 815 Continuing Claim (from and Boot) | minipage, Jake | 06/29/2020-06/90/2020 | (0.000             | 0                | 0                | 0              | Verity 🖶 🛓 |

Select the **Verify** hyperlink on the Claims screen to view the claim details. Each of the patient's active payers will appear in the Payers and Codes section of the claim. Based on the payer selected during claim creation, one payer will be marked Bill to Payer. This is the payer to which the claim will be sent. To update this payer, select **Mark as Bill to Payer** next to another payer. Only one payer can be marked as the bill to payer.

| d Codes                            |          |               |                 |          |                       |
|------------------------------------|----------|---------------|-----------------|----------|-----------------------|
| Payers<br>US-04 hyve Lauter 90.51  |          |               |                 |          |                       |
| Payer Type                         | Payer    | Subscriber ID | Group Name      | Group ID | Actions               |
| Secondary (Reserve Billion Basery) | TMNP     | No. Automa    | Aug. 444 (1999) | 10.005   | 10.0410               |
| Printary                           | Medicare | And Bernstein | Anna anna a'    | 1010-010 | Mark as Bill To Payer |

When a non-primary payer has been marked as the bill to payer, Coordination of Benefits (COB) details can be added for each additional payer. To add COB details, select **Add COB** and complete the following sections:

#### Payer Information

| Payer           | Select a payer from the list of associated payers that<br>have a higher payer type (e.g., if you are working on a<br>claim for a secondary payer, you can enter the<br>patient's primary payer). |
|-----------------|----------------------------------------------------------------------------------------------------|
| Remittance Date | Enter the date that a remittance advice was received from the selected payer.                                                                                                    |

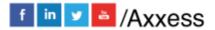

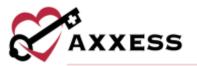

| Remaining Patient Liability | Enter the remaining amount that the patient owes after the initial claims were billed.                                                        |
|-----------------------------|----------------------------------------------------------------------------------------------------|
| Payer Paid Amount           | Enter the payment amount from the remittance advice for the selected payer.                                                                   |
| Total Non-Covered Amount    | Enter the total amount that was not covered by the payer and is the patient's responsibility on the remittance advice for the selected payer. |

#### Claim Adjustment Reason

| Code      | Select the appropriate claim adjustment reason code from the drop-<br>down menu. To prevent unacceptable codes, only accepted codes are<br>listed.                                                                        |
|-----------|----------------------------------------------------------------------------------------------------|
| Amount    | Enter the total dollar amount for each adjustment code on the remittance.                                                                                                    |
| Quantity  | Enter the total number of times the same adjustment code was used on the remittance.                                                                                                    |
| Qualifier | Select the appropriate qualifier based on the type of claim adjustment:<br>PR-Patient Responsibility<br>CO-Contractual Obligation<br>CR-Correction and Reversals<br>PI-Payer Initiated Reductions<br>OA-Other Adjustments |

| Coordinati | on of Benefits |
|------------|----------------|
|            |                |

| Payer Information |          |                          |                                    |               |
|-------------------|----------|--------------------------|------------------------------------|---------------|
| Payer *           |          | Remittance Date          | <b>Remaining Patient Liability</b> |               |
| Medicare          |          | - MMirtsbunnher          |                                    |               |
| Payer Paid Amount |          | Total Non-Covered Amount |                                    |               |
| Claim Adjustment  | Reason   |                          |                                    | Add Adjumment |
| Code *            | Ampunt * | Quantity *               | Qualifier *                        | Actions       |
| Code -            |          |                          | Select Qualifier                   | Delete        |

### **Attach Authorizations to Claims**

To attach an authorization to a claim, select **New Claim** and enter the patient's name, date range, and payer. If the selected payer requires authorization and an authorization has been added, the Authorization field will appear. Select an authorization for the claim, enter the type of bill based on the payer requirements and select **Create.** 

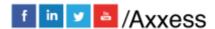

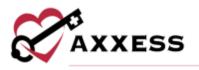

| Patiant Name * |    | Claim Date Renge *      | Payer                       | Authoritetion       |   | Type of Bill +       |    |
|----------------|----|-------------------------|-----------------------------|---------------------|---|----------------------|----|
| Stayed, Nancy  | Q. | 10/01/2020 - 10/31/2020 | Califie Eduction Insurant 👻 | Select Autorsetter  |   | Select 7 per of \$11 | 12 |
|                |    |                         |                             | Select Authomistion | - |                      |    |

When the claim is created, the Payers and Codes section will update to display the prior authorization number under Authorization Code.

| Payers<br>Form Locator 11C, 1A, 4, 6, 11C, 11                                  |               |                 |                                             |               |               |               |
|--------------------------------------------------------------------------------|---------------|-----------------|---------------------------------------------|---------------|---------------|---------------|
| Payer                                                                          | Subscriber ID | Subscriber Name | Relationship to Patient                     | Group Name    | Policy Number | Actions       |
| Claims Submission Insurance                                                    | 78459654      |                 |                                             | Nat Available | Not Available | Not Available |
| Medicaid                                                                       | 11111         |                 |                                             | Not Available | Not Available | 8             |
| Is Patient's Condition Related to an Auto Acc<br>Form Locator 108<br>Yes. O No | ident?        |                 | Document Control Number<br>Form Locator 238 |               |               |               |
| Authorization Code<br>Form Locator 23                                          |               |                 |                                             |               |               |               |
| Prior Authorization Number                                                     | Referra       | 1               |                                             |               |               |               |
| 741852963258                                                                   |               |                 |                                             |               |               |               |
|                                                                                |               |                 |                                             |               |               |               |

The **Service Lines** section will update automatically based on the number of units authorized for the selected authorization.

| ce Li | nes<br>Ne Service Lines |                                |          |                |                    |                |           |                 |                           |         |
|-------|-------------------------|--------------------------------|----------|----------------|--------------------|----------------|-----------|-----------------|---------------------------|---------|
|       | Description             | Diagnosis Pointers             |          | Procedure Code | Procedure Modifier | s Service Date |           | Units *         | dd Service Line Mark as f | Actions |
| 0     | RHC High Rate           | M62.00 O 110 O<br>Start Typing | M63.80 O | Q5003          |                    | 10/01/2020     |           | 30              | \$5,940.00                | Delete  |
|       |                         |                                |          |                |                    | To             | tal Clair | n Amount: \$5,9 | 40.00                     |         |

### **CLAIMS HISTORY**

Billing/Claims History

A window will open with the following columns:

- Type Type of bill.
- Claim Range Date range of claim.
- Status Allow users to check if the sequential claim is ready to be submitted.
- Claim Amount
- Expected

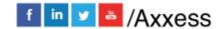

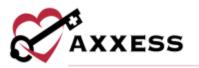

- Payments
- Adjustments
- Balance
- Billed Date Date when claim was submitted.
- Payment Date Date when claim was paid.

| Branch                     | SNE            | 8   | Accord, A         | ngel HERAC                                                                                                    | cord010 M   | estilare Humb   | + 32165498 | 7A View Pa | tient Chart | 0       | New NOT          | THEM WOLFE                   | New Clare |
|----------------------------|----------------|-----|-------------------|----------------------------------------------------------------------------------------------------|-------------|-----------------|------------|------------|-------------|---------|------------------|------------------------------|-----------|
| Status<br>Level of<br>Care | - Val<br>- Jak |     | Туре =            | Claim Range                                                                                                    | Status<br>3 | Claim<br>Amount | Expected   | Payments = | Adjustments | Balance | Billed<br>Date 3 | Payment<br>Date ©            | Actions   |
| Search Part                |                |     | 013               |                                                                                                    |             |                 |            |            |             |         |                  |                              |           |
| uaksajsjikas, ko           | usas           | - î | Continuing        | 09/01/2020 -<br>09/30/2020                                                                                      | (trained)   | \$0.00          | 100        | \$0.00     | \$0.00      | \$0.00  | ALC: NOT         | Alter Antibility             |           |
| abbott, Jacob              |                |     |                   | 0000000000                                                                                                    |             |                 |            |            |             |         |                  |                              |           |
| bernethy. Da               | avid           |     | 812 1st Claim     | 08/01/2020 -<br>08/31/2020                                                                                      | Grannel     | \$0.00          | Access     | \$0.00     | \$0.00      | \$0.00  | ALC: NO.         | $\lim \lambda_{ij} \ln i  h$ | 4 8       |
| ccord, Arigel              |                |     | 873-              |                                                                                                    |             |                 |            |            |             |         |                  |                              |           |
| ecord. Chuni               | kmunik.        |     | Continuing        | 08/01/2020 -<br>08/31/2020                                                                                      | (freed)     | \$0.00          | Assessed   | \$0.00     | \$0.00      | \$0.00  | No.<br>Anistany  | AltArithte                   | 8 4       |
| ckles. Jensen              | 1              |     | #13               |                                                                                                    |             |                 |            |            |             |         |                  |                              |           |
| costa, Aaron               |                |     | Continuing        | 07/01/2020 - 07/31/2020                                                                                         | (0++++)     | \$0.00          | Antonia    | \$0.00     | \$0.00      | \$0.00  | Aug.             | Are Avenue                   | 8 4       |
| costa. Ricks               |                |     | Claim             | CONSISTERNAL CONSISTERNAL CONSISTERNAL CONSISTERNAL CONSISTERNAL CONSISTERNAL CONSISTERNAL CONSISTERNAL CONSIST |             |                 |            |            |             |         |                  |                              |           |
| costa, Sandr               | a              |     | 613<br>Continuing | 06/01/2020+                                                                                                    | (Seved)     | \$0.00          | 10         | \$0.00     | \$0.00      | \$0.00  | 100              | AirAsiaba                    |           |
| dams. Paulin               | ne:            |     | Claim             | 06/30/2020                                                                                                    |             |                 | 4443-000   |            |             |         | 100000           |                              |           |
| dams, Scarie               | et i           |     | 813               | 05/01/2020 -                                                                                                    |             | 122/22          |            | 12000      | 22.53       | 10000   |                  |                              | e ±       |
| dimission. Pa              | tent           |     | Continuing        | 05/31/2020                                                                                                    | (Dreated)   | \$0.00          | A          | \$0.00     | \$0.00      | \$0.00  | -                | And Amphotol                 |           |

Find specific patients on the left side of the page with the following filters:

- Branch Select if more than one.
- Status Choose from active, discharged, pending, non-admitted or deceased.
- Level of Care Choose from routine, respite, continuous care or general inpatient.
- Search Start typing a name and the list narrows down to match.

After the patient has been selected, view the NOE, NOTR or Claim by selecting the Type hyperlink on the left side. Create a New NOE, NOTR or Claims by selecting the buttons at the top right of the page.

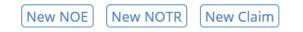

Select the **View Patient Chart** hyperlink at the top of the page to go directly to the patient chart.

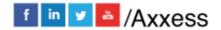

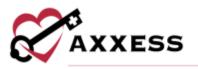

**NOTICE OF ELECTION (NOE)** 

Billing/Notice of Election (NOE)

A window will open with a list of type, patient, admission date, election form, CTI, initial assessment and NOE verified.

|      | arch by Patient Name                          |                       |                     | atuers 👻           |                                      | New NOE               |                 | Orter        |      |       |     |
|------|-----------------------------------------------|-----------------------|---------------------|--------------------|--------------------------------------|-----------------------|-----------------|--------------|------|-------|-----|
| Clic | k the 🧔 😑 🔘 icons in                          | the table for more    | e information       |                    |                                      | 0 6                   | teady 🏮 Missin  | g <b>O</b> N | ot R | ead   | y   |
|      | Туре 🗉                                        | Patient #             | Admission<br>Date 1 | Election<br>Form a | Certificate of Terminal<br>Illness 🔋 | Initial<br>Assessment | NOE<br>Verified |              |      | Activ | oni |
|      | • 81A NOE (11000)                             | Again, AA             | 02/01/2020          | 0                  | 0                                    | 0                     | •               | Verity       | 0    | ۸     | -   |
|      | 81C NOE Transfer (1 troop)                    | Again, AA             | 02/01/2020          | 0                  | •                                    | ۰                     | •               | Verify       | 8    | ¥     |     |
|      | 81A NOE (Term                                 | Faux, Android         | 01/19/2020          | 0                  | 0                                    | 0                     | •               | Vertty       | 8    | ٨     |     |
|      | • 81A NOE                                     | aaksajsjkas,<br>kusas | 04/24/2020          | 0                  | 0                                    | 0                     | •               | verity       | 8    | *     |     |
|      | <ul> <li>81C NOE</li> <li>Transfer</li> </ul> | Accord, Angel         | 11/13/2019          | 0                  | 0                                    | 0                     | •               | Verify       | 0    | 4     |     |
|      | <ul> <li>81C NOE</li> <li>Transfer</li> </ul> | Accord,<br>Chunkmunk  | 01/23/2020          | 0                  | 0                                    | 0                     | •               | Verity       | 0    | *     |     |
|      | 81A NOE                                       | Accord, Angel         | 11/13/2019          | 0                  | 0                                    | ۰                     | •               | Versity      | θ    | ٨     |     |
|      | 81C NOE<br>Transfer                           | Accord, Angel         | 11/13/2019          | 0                  | 0                                    | 0                     | •               | Verity       | 8    |       |     |

A NOE is ready in the software once the sections below are all check < marked green.

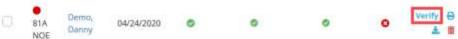

To verify a NOE, select the **Verify** hyperlink and make sure that the following information is signed, timely dated and available as an attachment:

- Admission Date.
- Verbal Order or signed Certification of Terminal Illness.
- Signed Election of Benefits.
- Initial Assessment.
- Face-to-Face if the patient is a transfer and/or is on third Benefit Period or higher.

Below is the NOE verification screen. Select the **Reload** button once any documents are added to their chart to update the NOE. Select the **Save** button to

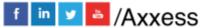

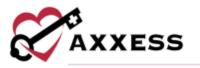

keep any changes made. Once all information is confirmed/entered, select the **Verify** button.

| Туре         | Patient ()        | 1                      |              | filmess 7        |        |            |         |
|--------------|-------------------|------------------------|--------------|------------------|--------|------------|---------|
| NDE          | Agan,<br>Checking | 09/01/2020             |              | •                |        | ۰          | sentito |
| Patient In   | formation         |                        |              |                  |        |            |         |
|              | MRN               |                        | minsion Type | Statement Start  | Date   |            |         |
|              | 923               |                        | Refer        | 05401/2020       |        |            |         |
|              | First Name        | 88.5.                  | Last Name    | Address Line 1   |        |            |         |
|              | Choosing          |                        | Again        | 2583 Sunscipe Li | 1998.  |            |         |
|              |                   |                        |              | Address Line 2   |        |            |         |
|              | Suffix            |                        | saleer       | 244 W            |        |            |         |
|              | and increases     | M                      |              | City             | State  |            |         |
|              | Date of Birth     | 140                    | CIME         | Divise           | CN.    |            |         |
|              | 08/01/1958        | 18                     | GATESMIKT)   | 210              | Court  | -          |         |
|              | Admission Date    | 44                     | mission Hour | 75287-0675       | Derric | 29         |         |
|              | 0940172020        | 12                     | 1MK-00       |                  |        |            |         |
| Billing Info | armation          |                        |              |                  |        |            | -       |
|              | Attending Physic  | class                  |              | Type of Bill     | Provi  | der 33p    |         |
|              | AGAINWAL ASHIN    | April                  |              | 814              | 25015  | 10 C       |         |
|              | Attending Physic  | clars NP3              |              | Provider NP1     |        |            |         |
|              | 1001837497        |                        |              | 1234567999       |        |            |         |
|              | Primary Diagnes   | ila i                  |              | Occurrence Code  | e Occu | mence Date |         |
|              | and market by     |                        |              | 33               | divat  | /3000      |         |
|              | Comerbidities     |                        |              |                  |        |            |         |
|              | + stranet poy     | chóis: discolitier (f) | 143          |                  |        |            |         |
|              | Remarks           |                        |              |                  |        |            |         |
|              |                   |                        |              |                  |        |            |         |
|              |                   |                        |              |                  |        |            |         |
|              |                   |                        |              |                  |        |            |         |
|              |                   |                        |              |                  |        |            |         |

Once a NOE has been verified there are hyperlinks available to **Reverify** and/or **Submit.** 

| 0 | 81A NOE | Brady,<br>Jonathan | 04/24/2020 | 0 | 0 | 0 | 0 | Reverify Subr |
|---|---------|--------------------|------------|---|---|---|---|---------------|
| - | OTA ROE | Jonathan           | 04/24/2020 | 9 | ~ |   | 0 | θ.            |

Though NOE's are automatically generated once the patient status is changed to active, the user will still be given a way to create another NOE, if needed, by selecting the **New NOE** button on the top right side of the page.

Once the button is selected, the top of the screen expands where the name of the patient can be typed in.

| atient Name* |   | Type of Bill * 0 |      |
|--------------|---|------------------|------|
| Start Typing | Q | ATA .            | -    |
| ur idnii@    | 4 | 410              | - 10 |

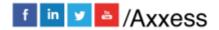

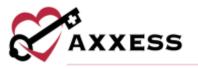

This section is a type-ahead, and the system will automatically display names that match the several letters that were entered. Select the name, choose the correct Type of Bill from the dropdown menu and then select the **Create** button.

Submit/delete multiple NOE's by selecting the checkbox(es) to the left of the claim and then select the **Submit Selected** (must be verified) or **Delete Selected**.

| Se  | arch by Patient Name      | All Bra             | nc - All Status            | -                     | New Claim           | Submit Selected     | Delete Se         | ected 🕘  |
|-----|---------------------------|---------------------|----------------------------|-----------------------|---------------------|---------------------|-------------------|----------|
| Hov | ver on 🥑 ዐ 😋 icons        | in the table for mo | ore information            |                       |                     | 💿 Ready   0         | Mi 2e o N         | ot Ready |
| -1  | Туре                      | Patient             | Claim Date<br>Range        | Prior Claim<br>Status | Visits<br>Completed | Orders<br>Completed | Claim<br>Verified | Actions  |
| •   | • 812 1st Claim           | Abbott, Jacob       | 04/24/2020 -<br>04/30/2020 | (Created)             | 0                   | 0                   | 0                 | Verify   |
| 0   | • 813<br>Continuing Claim | Abbott, Jacob       | the Arabida                | None                  | •                   | •                   | 0                 | Verify   |
| 0   | 812 1st Claim             | Abbott, Jacob       | Not Applied                | (Nens)                | 0                   | 0                   | 0                 | Verity   |

### NOTICE OF TERMINATION/REVOCATION (NOTR)

Billing/Notice of Termination/Revocation (NOTR)

A window will open with a list of type, patient, revocation/discharge date, discharge visit and revocation statement.

| Se   | enth by Pattern Narr | -                     | All Branches - All Statutes |                 |                      | New NOTE      | a Selection | 16213   | 2    | i î î î |      |
|------|----------------------|-----------------------|-----------------------------|-----------------|----------------------|---------------|-------------|---------|------|---------|------|
| Clic | k the 🧔 🧿 🗿 i        | cons in the table for | r more information          |                 |                      | 📀 Ready       | O Missin    | g O N   | ot R | ead     | ly . |
|      | Туре =               | Patient 1             | Revocation / Discharge Date | Discharge Visit | Revocation Statement | NOTR Verified |             |         | 4    | leti    |      |
|      | 81B NOTR             | Acosta, Ricks         | 09/16/2020                  | 0               | 0                    | 0             |             | Vertty  | 8    | 4       | 8    |
|      | 81B NOTE             | Acosta, Ricks         | 04/24/2019                  | 0               | 0                    | •             | Reently     | Babmilt | 8    |         |      |
|      | 818 NOTR             | Alan, Alcorn          | 05/02/2019                  | 0               | •                    | •             | Revectly    | Submit  | =    | 4       |      |
|      | 81B NOTE             | Alarcon, Irene        | 08/13/2020                  | 0               | 0                    | 0             |             | Verdy   | 8    | *       |      |
|      | 81B NOTR             | Alcantara, Brenda     | 04/08/2019                  | 0               | 0                    | 0             | Revently    | Submit  | 8    | 4       |      |
|      | 818 NOTR             | Alcorn, Brenda        | 11/30/2019                  | 0               | 0                    | 0             |             | Verity  |      |         |      |
|      | • SIB NOTE           | Anderson, Chris       | 07/16/2020                  | 0               |                      | 0             |             | Verthy  | 8    | 4       | 8    |
|      | . SIB NOTR           | Axxess, Fouth         | 02/12/2020                  | 0               |                      | 0             |             | Yearty  |      |         |      |

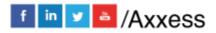

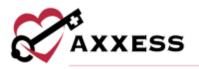

A NOTR is ready in the software once the sections below are all check  $\checkmark$  marked green.

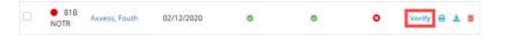

To verify an NOTR, select the **Verify** hyperlink under Actions. Confirm that the following information is signed, timely dated and available as an attachment:

- Revocation/Discharge Date.
- Discharge Visit.
- Revocation Statement.

Below is the NOTR verification screen. Select the **Reload** button once any documents/visits are added to their chart to update the NOTR. Select the **Save** button to keep any changes made. Once all information is confirmed/entered, select the **Verify** button.

| NOTR         | Anderson, Chris                                                                                                    | 67/16/2525                                                                                                    |                                               |                              | •                                                                 | Verification in Progr                                                                                                    |
|--------------|----------------------------------------------------------------------------------------------------|----------------------------------------------------------------------------------------------------|-----------------------------------------------|------------------------------|-------------------------------------------------------------------|----------------------------------------------------------------------------------------------------|
| Patient Inf  | formation                                                                                                    |                                                                                                    |                                               |                              |                                                                   | Course of the local division of the local division of the local di |
|              | MRN<br>C2334<br>First Name<br>Chris<br>Suffix<br>Date of Birth<br>Dis/10/1958<br>Admission Date                                                                         | Admission Type<br>1 Emergency<br>M.1. Last Neme<br>Anderson<br>Sender<br>Male<br>HIC/M81<br>1(H4TE5MK73<br>Discharge Date<br>07/16/2020 | 06/01/202<br>Address L                        | ine 1<br>dmoor Road<br>ise 2 | Statement End Data<br>07/16/2020<br>State<br>NC<br>County<br>Wake |                                                                                                    |
| Billing Info | rmation                                                                                                    |                                                                                                    |                                               |                              |                                                                   |                                                                                                    |
|              | Actending Physician<br>AGARWAL, ASHWANI<br>Attending Physician N<br>1801037457<br>Primary Diagnosis<br>Brief psychotic disorder<br>Comorbidities<br>• Malignant neoplar |                                                                                                    | Pravider 1<br>75019<br>Pravider 1<br>12345678 | NPI                          |                                                                   |                                                                                                    |
|              | Remarks                                                                                                    |                                                                                                    |                                               |                              |                                                                   |                                                                                                    |
| N            |                                                                                                    | Gui                                                                                                    | Terminal Termina                              |                              |                                                                   |                                                                                                    |

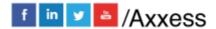

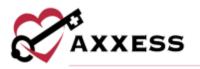

Once a NOTR has been verified there are hyperlinks available to **Reverify** and/or **Submit.** 

|  | 81B<br>NOTR | Alcantara,<br>Brenda | 04/24/2020 | 0 | 0 | 0 | Reverify Submit |
|--|-------------|----------------------|------------|---|---|---|-----------------|
|--|-------------|----------------------|------------|---|---|---|-----------------|

NOTR are automatically generated once the patient's status is changed to discharged; however, the user can create an NOTR by selecting the **New NOTR** button on the top right side of the page.

Once the button is selected, the top of the screen expands where the name of the patient can be typed in.

|                          | Discharge Reason * |
|--------------------------|--------------------|
| Start Typing Q MM/DD/YYY | Select Discharge   |

This section is a type-ahead and the system will automatically display names that match the several letters that were entered. Select the name, choose a discharge date and reason. Then select the **Create** button.

Submit/delete multiple NOE's by selecting the checkbox(es) to the left of the claim and then select the **Submit Selected** (must be verified) or **Delete Selected**.

| Se   | arch by Patier | nt Name              | All Bran                         | u~ P                 | New NOTR Subn             | nit Selected 2     | Delete Selected 2  |
|------|----------------|----------------------|----------------------------------|----------------------|---------------------------|--------------------|--------------------|
| Clic | k the 🥝  (     | 8 icons in the table | e for more information           |                      | 2                         | 🥝 Ready 🕕 Mi       | issing 😣 Not Ready |
| -    | Type 🌣         | Patient 🗢            | Revocation /<br>Discharge Date 👙 | Discharge<br>Visit ‡ | Revocation<br>Statement ‡ | NOTR<br>Verified 🌣 | Actions            |
|      | 81B<br>NOTR    | Acosta, Ricks        | 04/24/2019                       | 0                    | 0                         | 0                  | Reverify Submit    |
| 2    | 81B<br>NOTR    | Alan, Alcorn         | 05/02/2019                       | θ                    | 0                         | ٥                  | Reverify Submit    |
| D    | 81B<br>NOTR    | Alcantara,<br>Brenda | 04/24/2020                       | 0                    | ٥                         | 0                  | Reverify Submit    |

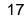

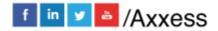

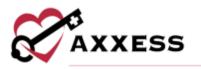

**REMITTANCE ADVICE** 

Billing/Remittance Advice

This will be automatically posted through all payers once it is received, and the associated claims will also have payments and adjustments posted.

| Providers All • Q              | isant-by IFT Number. MM/DD/W       | W MM/DDIOVYY   |                        |                  |                   |               | <u>^</u> | dd flemittance |
|--------------------------------|------------------------------------|----------------|------------------------|------------------|-------------------|---------------|----------|----------------|
| Provider                       | Check (EFT) Number                 | Payment Date + | Payer i                | Payment Amount   | Remaining Balance | Claim Count   |          | Actions        |
| Fasting Home Health Agency, I  | nc EF7101010 (Henarty Enand)       | 12/23/2021     | Blue Cross Blue Shield | \$2,554,25       | \$2,554,25        | . An example  | Edit     | View Details   |
| Festing Home Health Agency, 1  | nc 3FT123 (Menaly Second)          | 12/06/2021     | Medicare               | \$5,000,00       | \$5,000.00        | 2             | talit    | View Datable   |
| Desting Hume Health Agency, 1  | nc test232141 (Wassariy Genius)    | 11/01/2023     | Medicare               | \$222,00         | \$222.00          |               | tofit.   | View Details   |
| Testing Home Health Agency. I  | nc lest00101 (Manually Enanct)     | 10/27/2021     | Medicare               | \$222.90         | \$222.00          | 1             | Fidit    | View Decats    |
| Festing Home Health Agency, )  | nc 185t01122 (Manually Durine)     | 10/14/2023     | Medicare               | \$500.00         | \$500.00          | 4,4,4,4,1,1,1 | Ellt     | Vivo Detalle   |
| Testing Home Health Agoncy,    | nc 123456798000000 (Mesanty Lound) | 10/14/2021     | Medicare               | 91.00            | \$1.00            | . An example  | Edit     | View Details   |
| Fasting Horne Health Agency, 1 | ne wat222 (MeanitySouth)           | 10/01/2021     | Medicare               | \$222.00         | \$222.00          | -             | i dat    | View Datable   |
| Festing Hume Health Agency, I  | nc test101012021 (Namaly Second)   | 30/01/2023     | Medicare               | \$111.112,354.00 | \$111,112,154.00  | -             | Edit     | Vivo Detaile   |
| Testing Hume Health Agency.)   | nc lest111 (MenualySound)          | 09/01/2021     | Medicare               | \$154,533.00     | \$134,533.00      | A1.4400       | Fidit    | View Decats    |
| Testing Home Health Agency.)   | nc saddssss (Menually Cressed)     | 07/31/2023     | Medicare               | \$111,111,00     | \$111,111.00      | -             | Edit     | View Details   |

Choose a provider from the drop-down menu (if more than one). Search through the list of remittances by entering the EFT number or by date range.

| Providers: All 🗸 Se | earch by EFT Number | MM/DD/YYYY - MM/DD/YYYY |
|---------------------|---------------------|-------------------------|
|---------------------|---------------------|-------------------------|

Each line lists the provider, check (EFT) number, payment date, payer, payment amount, remaining balance and claim count.

| Check (EFT) Number     | Payment<br>Date 🖌 | Payer            | Payment<br>Amount | Remaining<br>Balance = | Claim<br>Count   | Actions              |
|------------------------|-------------------|------------------|-------------------|------------------------|------------------|----------------------|
| 333 (Manually Created) | 04/09/2020        | BCBS of Illinois | \$1,000.00        | \$1,000.00             | Nur<br>Artikuter | Edit<br>View Details |

Select the **Edit** hyperlink to make changes to the check details. After any updates are made select the **Save Remittance** button to complete.

| festing Home Health<br>Agency, Inc | EFT101010 (Meanly Dented) | 12/23/2021   | Blue Cross B | lue Shield           |   | \$2,554.25  | \$2,554.2  | 5 Berlinfeldt   | Edit In<br>Progress |
|------------------------------------|---------------------------|--------------|--------------|----------------------|---|-------------|------------|-----------------|---------------------|
| Provider*                          | Check (EFT) Number*       | Payment Date | *            | Payer *              |   | Payment Amo | unt *      | Received Date * |                     |
| Testing Home Health Age 13         | ±FT191010                 | 12/23/2021   |              | Blue Crow Blue Sheld | Q |             | \$2,554.25 | 12/29/2021      |                     |

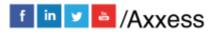

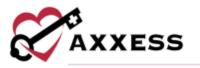

Select the **View Details** hyperlink to view the file with the specifics on each remit. There are options to **View**, **Edit**, **Delete**, **Link Claims** and **Auto Adjust** from this page.

| Payment Amount         Remaining Balance           \$50,000.00         \$50,000.00 |                           | nce                           | Number of Claims<br>1 |                   |                 |                |                 |                   |         |           |
|------------------------------------------------------------------------------------|---------------------------|-------------------------------|-----------------------|-------------------|-----------------|----------------|-----------------|-------------------|---------|-----------|
| Beceived Data<br>03/20/2020                                                        | Peyer Name<br>Medicare    | Refere                        |                       | Pay               | ee Nama         | Provider       | NPI             | Provider Ta       | a. tud  |           |
| Patient *                                                                          | Patient Control<br>Number | Payer Claim<br>Control Number | 108                   | Statement<br>From | Statement<br>To | Received<br>On | Claim<br>Amount | Payment<br>Amount | Balance | Action    |
| Alcantara,<br>Brenda                                                               | -                         | An Applie                     |                       | 69/91/2019        | 64/30/2019      | 09/20/2020     | \$6.00          | 30.00             | \$0.00  | View pair |

Select the **Add Remittance** button in the top right of the Remittance Advice page. Enter the provider, check (EFT) number, payment date, payer, payment amount and received date. Select the **Create** button when complete.

| Enter Payment Arns MIN/D | 0////                   |
|--------------------------|-------------------------|
|                          | Enter Payment Arnc MMVC |

### **BILLING DASHBOARD**

Billing/Billing Dashboard

Displays six tiles that are important in the day-to-day activity of a biller.

| EFT (This Waak + Future)                                                                                                    | Claims Ready fi<br>Billing                                                            | 0r                             | New Argan                                | Bill Holds                   | View Report               |
|----------------------------------------------------------------------------------------------------|---------------------------------------------------------------------------------------|--------------------------------|------------------------------------------|------------------------------|---------------------------|
| Today's Payment, Projected Payments (Provad) 54/22/2020<br>8/0.0 16/00<br>19/00/10/2020<br>19/00/2020<br>19/00/200<br>19/00/2 | 131                                                                                   | wit                            | fi<br>- turohe                           | 482<br>Outstanding<br>Orbert | 7631<br>Inging base Carto |
| A stress weathy larger                                                                                                    | 9.<br>suite                                                                           |                                | 190                                      | 1408<br>Sequence Billing     | 85<br>Renot Leve          |
| Claim Count Summary new Report                                                                                                    | Census by Level of the Care                                                           |                                | Eligibility Issue                        | Vive Report                  |                           |
|                                                                                                    | Maidine Maria Care<br>Respire Care<br>Constant Institute<br>Care<br>Doretinasian Care | • <del>10</del><br>•<br>•<br>• | transfer<br>Standard<br>B<br>B<br>B<br>B |                              | $\overline{\mathbf{O}}$   |

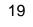

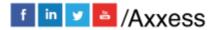

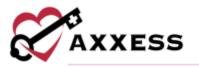

<u>EFT</u> - Shows a bar graph that displays the number of payments that were paid and how many were projected. Select the **View Report** hyperlink at the top of the tile to view the full EFT Report.

<u>Claims Ready for Billing</u> - Shows the total number of NOE, NOE-Transfer, NOTR and Claims that are ready to bill. Select the **View Report** hyperlink at the top of the tile to view the full Claims Ready for Billing Report.

<u>Bill Holds</u> - Shows the total number of bills that are being held because of Outstanding Orders, Incomplete Visits, Sequential Billing and Plan of Care. Select the **View Report** hyperlink at the top of the tile to view the full Bill Holds Report.

<u>Claim Count Summary</u> - Shows a pie graph that has the number of Paid, Pending Payment, Pending, Returned, Rejected and Denied claims. Select the **View Report** hyperlink at the top of the tile to view the full Claim Count Summary Report.

<u>Census by Level of Care</u> - Shows the number of patients by level of care and gives the number of Recent changes, including a green up arrow for an increase and red down arrow for a decrease. Select the **View Report** hyperlink at the top of the tile to view the full Census by LOC Report.

<u>Eligibility Issues</u> - Shows the number of MSP Patients, Overlapping Hospice, Overlapping Home Health patients that are causing eligibility issues. Select the **View Report** hyperlink at the top of the tile to view the full Eligibility Issues Report.

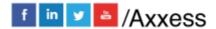

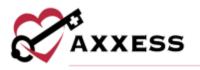

### **HELP CENTER**

A great resource that is available 24/7 is our Help Center. It is a place to get answers to frequently asked questions or watch videos on all our Axxess products. Our Help Center can be accessed by selecting *Help/Help Center* or <u>https://www.axxess.com/help/.</u>

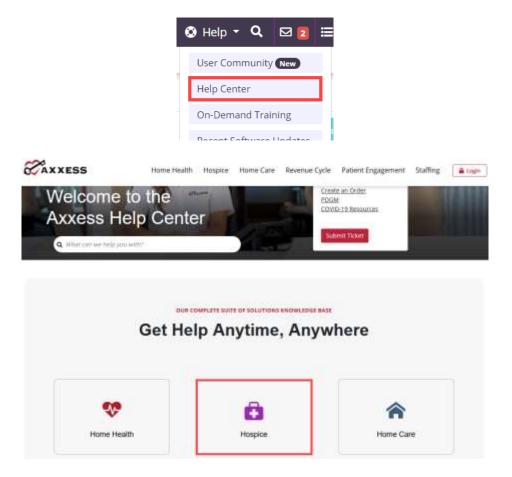

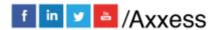